*IBM SPSS Modeler - Essentials for R: Instruções de Instalação*

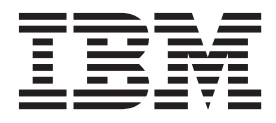

# **Índice**

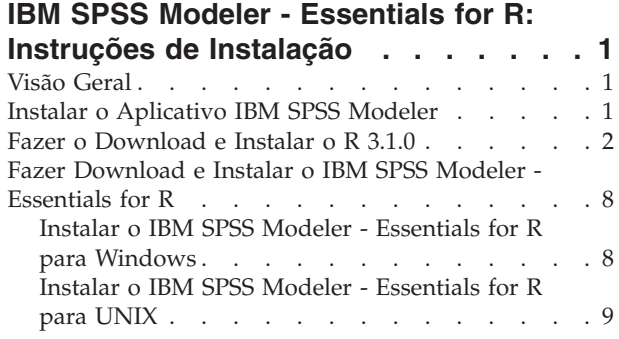

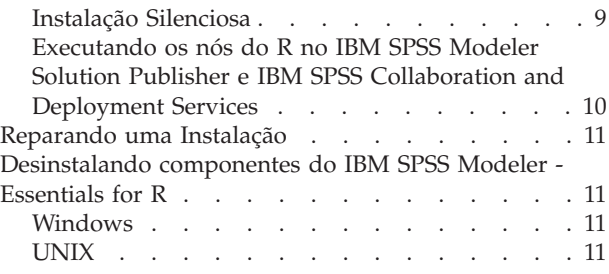

# <span id="page-4-0"></span>**IBM SPSS Modeler - Essentials for R: Instruções de Instalação**

# **Visão Geral**

Este documento contém instruções para a instalação do IBM® SPSS Modeler - Essentials for R.

O IBM SPSS Modeler - Essentials for R fornece as ferramentas necessárias para iniciar o uso de scripts R customizados para construção de modelo e pontuação dentro dos nós R em IBM SPSS Modeler. Ele inclui o IBM SPSS Modeler - Integration Plug-in for R para IBM SPSS Modeler 17.1.

Para usar os nós R no IBM SPSS Modeler, você deve ter os seguintes componentes instalados na máquina local:

- v IBM SPSS Modeler 17.1. Consulte o tópico "Instalar o Aplicativo IBM SPSS Modeler" para obter mais informações.
- v Versão 3.1.0 de R. Consulte o tópico ["Fazer o Download e Instalar o R 3.1.0" na página 2](#page-5-0) para obter mais informações.
- v IBM SPSS Modeler Essentials for R. Consulte o tópico ["Fazer Download e Instalar o IBM SPSS](#page-11-0) [Modeler - Essentials for R" na página 8.](#page-11-0)

Para usar os nós R com o IBM SPSS Modeler Server, você deve ter os seguintes componentes instalados na máquina servidor:

- v IBM SPSS Modeler Server 17.1. Consulte o tópico "Instalar o Aplicativo IBM SPSS Modeler" para obter mais informações.
- v Versão 3.1.0 de R. Consulte o tópico ["Fazer o Download e Instalar o R 3.1.0" na página 2](#page-5-0) para obter mais informações.
- v IBM SPSS Modeler Essentials for R. Consulte o tópico ["Fazer Download e Instalar o IBM SPSS](#page-11-0) [Modeler - Essentials for R" na página 8](#page-11-0) para obter mais informações. A taxa de bits do IBM SPSS Modeler - Essentials for R que é instalado deve ser igual à versão instalada do IBM SPSS Modeler Server.

**Nota:** O Windows Installer para IBM SPSS Modeler - Essentials for R é o mesmo para IBM SPSS Modeler e IBM SPSS Modeler Server. Por exemplo, o instalador de 32 bits para IBM SPSS Modeler - Essentials for R se aplica à versão de 32 bits do IBM SPSS Modeler e à versão de 32 bits do IBM SPSS Modeler Server.

## **Instalar o Aplicativo IBM SPSS Modeler**

Não há nenhum requisito de sistema operacional e hardware adicional. Os componentes que estiverem instalados com o IBM SPSS Modeler - Essentials for R funcionam com qualquer licença válida do IBM SPSS Modeler.

Se você ainda não tiver feito isso, siga as instruções que são fornecidas com o software para instalar um dos aplicativos IBM SPSS Modeler no computador no qual você instalará o IBM SPSS Modeler - Essentials for R.

**Nota:** Se você estiver usando o Windows e estiver instalando o IBM SPSS Modeler - Essentials for R em uma máquina desktop, também deve instalar o IBM SPSS Modeler 17.1 na máquina desktop. Se estiver instalando o IBM SPSS Modeler - Essentials for R em uma máquina servidor, você também deverá instalar o IBM SPSS Modeler Server 17.1 na máquina servidor.

## <span id="page-5-0"></span>**Fazer o Download e Instalar o R 3.1.0**

Versão 17.1 do IBM SPSS Modeler - Essentials for R exige a versão R do 3.1 (versão 3.1.0 é recomendada). Instale o R no computador no qual você instalará o IBM SPSS Modeler - Essentials for R.

## **Pré-requisitos**

O computador de destino em que será instalado o Essentials for R deve conter o X11. Se o computador de destino tiver uma exibição física, então é mais provável que ele tenha o X11. As etapas a seguir descrevem o processo para a instalação do X11, se necessário.

- 1. Instale o cliente e servidor do X11
	- v Para distribuições Linux que usam o yum, instale o cliente e o software de servidor X11 com: yum

```
groupinstall "X Window System" "Área de trabalho" "Fontes"
"Área de trabalho de propósito geral"
yum update xorg-x11-server-Xorg
yum install xorg-x11-server-Xvfb.x86_64
```
- v Para distribuições Linux que usam o apt-get, instale o cliente e o software de servidor X11 com: apt-get install xorg xterm apt-get install xsever-xorg xserver-xorg-core xserver-xorg-dev apt-get install xvfb
- 2. Instale o openGL
	- v Para distribuições Linux que usam o yum, instale o openGL com:

yum install mesa-libGL-devel mesa-libGLU-devel libpng-devel

- v Para distrubuições Linux que usam o apt-get, instale o openGL com: apt-get install libgl1-mesa-glx libgl1-mesa-dev libglu1-mesa libglu1-mesa-dev
- 3. Inicie o Xvfb. Para obter mais informações, consulte [http://www.x.org/archive/X11R7.6/doc/man/](http://www.x.org/archive/X11R7.6/doc/man/man1/Xvfb.1.xhtml) [man1/Xvfb.1.xhtml.](http://www.x.org/archive/X11R7.6/doc/man/man1/Xvfb.1.xhtml)
- 4. Configure a variável de ambiente *DISPLAY*. A forma geral para a variável *DISPLAY* é: export

DISPLAY=<nome do host>:<D>.<S>

Na instrução anterior, <nome do host> é o nome do computador que é o host do servidor de exibição X. Para especificar o host local, omita o valor do <nome do host>. <D> é o número de exibição para a instância Xvfb. <S> é o número da tela, que geralmente é 0.

**Nota:** A variável de ambiente *DISPLAY* deve ser configurada antes de iniciar o servidor do IBM SPSS Modeler.

Além do X11, também é recomendado assegurar que o tcl/tk esteja instalado antes de instalar o R.

## **Instalando o R a partir de um gerenciador de pacotes**

O seu repositório da distribuição pode incluir o R 3.1. Se estiver, será possível instalar o R usando o gerenciador de pacotes padrão da sua distribuição (como o RPM Package Manager ou o Synaptic Package Manager).

- v Para distribuições Linux que usam o yum, é possível instalar o R com a instalação R yum.
- v Para distrubuições Linux que usam o apt-get, instale o R com o comando:

```
apt-get install
r-base=<Versão> r-base-core=<Versão>
r-base-dev=<Versão>
```
em que <Versão> é o nome da versão. Observe que pode ser necessário atualizar o arquivo /etc/apt/source.list para incluir novas fontes.

## **Construindo e instalando R da origem**

A fonte para a versão 3.1 do R está disponível no [http://www.r-project.org/.](http://www.r-project.org/) Também é possível fazer o download diretamente no [ftp://ftp.stat.math.ethz.ch/Software/CRAN/src/base/R-3/.](ftp://ftp.stat.math.ethz.ch/Software/CRAN/src/base/R-3/)

1. Crie um diretório temporário no qual você descompactará a origem R. Por exemplo, em um prompt de comandos, digite:

mkdir ~/Rsource

- 2. Faça o download do código-fonte para construir o R, por exemplo, *R-3.1.0.tar.gz*, e salve-o em um diretório temporário.
- 3. Mude para o diretório temporário. Por exemplo, em um prompt de comandos, digite:

cd ~/Rsource

4. Descompacte a origem R para o diretório temporário. Por exemplo, em um prompt de comandos, digite:

tar xzf R-3.1.0.tar.gz

5. Mude para o diretório de origem. Por exemplo, em um prompt de comandos, digite: cd R-3.1.0

**Nota:** Para instalar R para o diretório padrão, deve-se executar a etapa a seguir como raiz, efetuando login como raiz ou usando o comando sudo. É recomendável que tenha lido as informações no *doc/html/R-admin.html* (localizado no diretório em que a fonte R foi descompactada) antes de continuar a configuração, construção e instalação do R.

6. Execute os comandos a seguir para especificar as configurações de compilador necessárias:

```
export CC="gcc -m64"
export CXXFLAGS="-m64 -O2 -g"
export FFLAGS="-m64 -O2 -g"
export FCFLAGS="-m64 -O2 -g"
export LDFLAGS="-L/usr/local/lib64"
export LIBnn=lib
```
7. Configure, construa e instale R. Certifique-se de configurar R com os argumentos --enable-R-shlib e --with-x. Por exemplo, em um prompt de comandos, digite:

./configure --enable-R-shlib --with-x && make && make install

## **AIX**

**Nota:** É necessário um especialista em AIX com experiência em RPM. Espera-se que o especialista tenha um conjunto de qualificações avançado, não limitando-se, mas também incluindo o seguinte: instalar pacotes RPM, construir software livre usando o C nativo da IBM e compiladores Fortran, assim como construir GNU; instalar e configurar X11, inclusive o X Virtual Frame Buffer.

Requisitos de ambiente

SO: AIX6.1 ou AIX7.1

Compilador: IBM XL C/C++ for AIX, V12 .1 e IBM XL FORTRAN for AIX, V14.1

O R-3.1 depende de pacotes de terceiros que estão listados na tabela a seguir. Faça o upload desses arquivos RPM no servidor do AIX antes de instalar o R e executar os comandos a seguir como raiz para instalá-los:

# rpm -U --nodeps ./\*.rpm

**Nota:** Se alguma mensagem de aviso for exibida quando o comando rpm -U estiver em execução, execute o comando rpm -qsi para verificar o resultado da instalação. Por exemplo: # rpm – qsi bash-4.2-9. Se for retornado "normal", os arquivos RPM foram instalados com êxito. Para obter mais informações, consulte a referência de comando do RPM.

| <b>Arquivo RPM</b>                  | <b>URL</b>                                     |
|-------------------------------------|------------------------------------------------|
| bash-4.2-9.aix6.1.ppc.rpm           | http://www-frec.bull.com/affichage.php?id=2091 |
| blas-3.4.1-2.aix6.1.ppc.rpm         | http://www-frec.bull.com/affichage.php?id=2095 |
| bzip2-1.0.6-2.aix6.1.ppc.rpm        | http://www-frec.bull.com/affichage.php?id=1439 |
| cairo-1.12.2-3.aix6.1.ppc.rpm       | http://www-frec.bull.com/affichage.php?id=2011 |
| expat-2.1.0-1.aix6.1.ppc.rpm        | http://www-frec.bull.com/affichage.php?id=1639 |
| fontconfig-2.8.0-4.aix6.1.ppc.rpm   | http://www-frec.bull.com/affichage.php?id=1412 |
| freetype2-2.4.4-3.aix6.1.ppc.rpm    | http://www-frec.bull.com/affichage.php?id=1414 |
| gettext-0.17-8.aix6.1.ppc.rpm       | http://www-frec.bull.com/affichage.php?id=2013 |
| glib2-2.31.2-1.aix6.1.ppc.rpm       | http://www-frec.bull.com/affichage.php?id=2017 |
| info-5.0-2.aix6.1.ppc.rpm           | http://www-frec.bull.com/affichage.php?id=1918 |
| jbigkit-libs-2.0-3.aix6.1.ppc.rpm   | http://www-frec.bull.com/affichage.php?id=1422 |
| libICE-1.0.8-1.aix6.1.ppc.rpm       | http://www-frec.bull.com/affichage.php?id=1718 |
| libSM-1.2.1-1.aix6.1.ppc.rpm        | http://www-frec.bull.com/affichage.php?id=1722 |
| libXft-2.2.0-3.aix6.1.ppc.rpm       | http://www-frec.bull.com/affichage.php?id=1423 |
| libXrender-0.9.6-5.aix6.1.ppc.rpm   | http://www-frec.bull.com/affichage.php?id=2092 |
| libffi-3.0.11-1.aix6.1.ppc.rpm      | http://www-frec.bull.com/affichage.php?id=1587 |
| libjpeg-8d-1.aix6.1.ppc.rpm         | http://www-frec.bull.com/affichage.php?id=1874 |
| libpng-1.5.10-1.aix6.1.ppc.rpm      | http://www-frec.bull.com/affichage.php?id=1878 |
| libtiff-4.0.1-1.aix6.1.ppc.rpm      | http://www-frec.bull.com/affichage.php?id=1880 |
| libxml2-2.9.1-1.aix6.1.ppc.rpm      | http://www-frec.bull.com/affichage.php?id=1841 |
| pango-1.30.1-2.aix6.1.ppc.rpm       | http://www-frec.bull.com/affichage.php?id=2025 |
| pcre-8.12-3.aix6.1.ppc.rpm          | http://www-frec.bull.com/affichage.php?id=1460 |
| pixman-0.26.0-1.aix6.1.ppc.rpm      | http://www-frec.bull.com/affichage.php?id=1589 |
| readline-6.2-3.aix6.1.ppc.rpm       | http://www-frec.bull.com/affichage.php?id=1464 |
| tcl-8.4.19-1.aix5.3.ppc.rpm         | http://www-frec.bull.com/affichage.php?id=1047 |
| tk-8.4.19-1.aix5.3.ppc.rpm          | http://www-frec.bull.com/affichage.php?id=1052 |
| xz-libs-5.0.4-1.aix6.1.ppc.rpm      | http://www-frec.bull.com/affichage.php?id=1890 |
| zlib-1.2.5-6.aix6.1.ppc.rpm         | http://www-frec.bull.com/affichage.php?id=1908 |
| gmp-5.1.3-1.aix6.1.ppc.rpm          | http://www-frec.bull.com/affichage.php?id=2046 |
| lapack-3.4.1-1.aix6.1.ppc.rpm       | http://www-frec.bull.com/affichage.php?id=1612 |
| libiconv-1.14-1.aix6.1.ppc.rpm      | http://www-frec.bull.com/affichage.php?id=2024 |
| mpfr-3.1.2-1.aix6.1.ppc.rpm         | http://www-frec.bull.com/affichage.php?id=2049 |
| pkg-config-0.25-3.aix6.1.ppc.rpm    | http://www-frec.bull.com/affichage.php?id=1462 |
| readline-devel-6.2-3.aix6.1.ppc.rpm | http://www-frec.bull.com/affichage.php?id=1465 |
| texinfo-5.0-2.aix6.1.ppc.rpm        | http://www-frec.bull.com/affichage.php?id=1920 |
| xz-5.0.4-1.aix6.1.ppc.rpm           | http://www-frec.bull.com/affichage.php?id=1888 |

*Tabela 1. Arquivos RPM necessários*

*Tabela 1. Arquivos RPM necessários (continuação)*

| Arquivo RPM                           | <b>URL</b>                                             |
|---------------------------------------|--------------------------------------------------------|
| $xz$ -devel-5.0.4-1.aix6.1.ppc.rpm    | http://www-frec.bull.com/affichage.php?id=1889         |
| $ $ zlib-devel-1.2.5-6.aix6.1.ppc.rpm | http://www-frec.bull.com/affichage.php?id=1909         |
| $\vert$ make-3.81-1.aix6.1.ppc.rpm    | ftp://ftp.boulder.ibm.com/aix/freeSoftware/aixtoolbox/ |
|                                       | RPMS/ppc/make/make-3.81-1.aix6.1.ppc.rpm               |

Construindo e instalando o R

1. Crie um diretório temporário no qual você descompactará a origem R. Por exemplo, em um prompt de comandos, digite:

mkdir ~/Rsource

- 2. Faça o download do código-fonte para construir o R, por exemplo, *R-3.1.0.tar.gz*, e salve-o em um diretório temporário.
- 3. Mude para o diretório temporário. Por exemplo, em um prompt de comandos, digite: cd ~/Rsource
- 4. Descompacte a origem R para o diretório temporário. Por exemplo, em um prompt de comandos, digite:

```
gzip -d –c R-3.1.0.tar.gz | tar –xvf –
```
5. Mude para o diretório de origem. Por exemplo, em um prompt de comandos, digite: cd R-3.1.0

**Nota:** Para instalar R para o diretório padrão, deve-se executar a etapa a seguir como raiz, efetuando login como raiz ou usando o comando sudo. É recomendável que tenha lido as informações no *doc/html/R-admin.html* (localizado no diretório em que a fonte R foi descompactada) antes de continuar a configuração, construção e instalação do R.

- 6. Verifique se o diretório */tmp* em seu sistema de arquivos possui mais de 200MB de espaço livre em disco.
- 7. Edite *~/Rsource/R-3.1.0/src/extra/tre/tre-internal.h* e altere a seção a seguir (consulte a correção no [https://r-forge.r-project.org/scm/viewvc.php/patches/aix\\_R210\\_tre.patch?view=markup&root=aix:](https://r-forge.r-project.org/scm/viewvc.php/patches/aix_R210_tre.patch?view=markup&root=aix)

```
---------------------------------------
/* caracteres largos. */
typedef wint t tre cint t;
#defina TRE_CHAR_MAX WCHAR_MAX
---------------------------------------
para:
---------------------------------------
/* caracteres largos. */
typedef wint_t tre_cint_t;
/*
não é possível que o WCHAR_MAX funcione para o UINT32_MAX no AIX.
AIX 64bit WCHAR_MA\overline{X} = UINT32 MAX
Solaris-sparcv9     WCHAR MAX = INT32 MAX
Linux amd64 WCHAR MAX = INT32 MAX
*/
#se (WCHAR MAX == UINT32 MAX)
#defina TRE_CHAR_MAX INT32_MAX
#else
#defina TRE_CHAR_MAX WCHAR_MAX
#endif
          ---------------------------------------
```
8. Para especificar as configurações necessárias do compilador e assegurar que o compilador esteja no caminho, execute os comandos a seguir:

```
export CC="/usr/vacpp/bin/xlc r -q64"
export CXX="/usr/vacpp/bin/xlC r -q64"
export CXXFLAGS="-I/opt/freeware/include -I/usr/include -qrtti=all -qarch=auto -qcache=auto
       -qtune=auto -qstrict -qmaxmem=16384 -U__STR__ -qnolibansi"
export CFLAGS="-I/opt/freeware/include -I/usr/include -qrtti=all -qarch=auto -qcache=auto
       -qtune=auto -qstrict -qmaxmem=16384 -U__STR__ -qnolibansi"
export FC="/usr/bin/xlf r -q64"
export F77="/usr/bin/xlf r -q64"export CPPFLAGS="-I/opt/freeware/include -I/usr/include"
export LDFLAGS="-L/opt/freeware/lib64 -L/opt/freeware/lib -L/usr/lib64 -L/usr/lib"
export FFLAGS="-I/opt/freeware/include -I/usr/include -qarch=auto -qcache=auto -qtune=auto
       -qstrict -qmaxmem=16384"
export FCLAGS="-I/opt/freeware/include -I/usr/include -qarch=auto -qcache=auto -qtune=auto
       -qstrict -qmaxmem=16384"
export AR="ar -X64"
export OBJECT_MODE="64"
```
9. Configure, construa e instale R. Certifique-se de configurar R com os argumentos --enable-R-shlib e --with-x. Por exemplo, em um prompt de comandos, digite:

```
./configure --with-ICU=no --with-system-pcre --with-system-zlib --with-system-bzlib
--enable-R-shlib --with-x --enable-BLAS-shlib --without-recommended-packages && gmake && gmake install
```
10. Inclua *<R\_HOME>/bin* para a variável de ambiente PATH. Por exemplo:

export PATH=<R\_HOME>/bin:\$PATH

*<R\_HOME>* é o local em que o R 3.1.0 está para ser instalado—por exemplo, */usr/local/R-3.1.0*.

Instale os pacotes recomendados

1. Descompacte *~/Rsource/R-*3.1.0*/src/library/Recommended/Matrix\_1.1-3.tar.gz*. Edite *~/Matrix/src/ CHOLMOD/Include/cholmod\_blas.h* e altere a seção a seguir:

----------------------------------------------------- #elif definido (\_AIX) || definido (MIBM\_RS) || definido (ARCH\_IBM\_RS) #defina CHOLMOD\_AIX #defina CHOLMOD\_ARCHITECTURE "IBM AIX" /\* relatórios recentes do IBM AIX parecem indicar que isso não é necessário: \*/ /\* #defina BLAS NO UNDERSCORE  $*/$ -----------------------------------------------------

para:

----------------------------------------------------- #elif definido (\_AIX) || definido (MIBM\_RS) || definido (ARCH\_IBM\_RS) #defina CHOLMOD\_AIX #defina CHOLMOD\_ARCHITECTURE "IBM AIX" /\* relatórios recentes do IBM AIX parecem indicar que isso não é necessário: \*/ #defina BLAS\_NO\_UNDERSCORE -----------------------------------------------------

Compacte para ~/Rsource/R-3.1.0/src/library/Recommended/Matrix\_1.1-3.tar.gz.

- 2. Altere o diretório para /R-3.1.0/src/library/Recommended/ e execute o R.
	- cd /R-3.1.0/src/library/Recommended/ R
- 3. Instale os pacotes de R recomendados.

```
> install.packages("./KernSmooth_2.23-12.tar.gz", repos=NULL)
> install.packages("./MASS_7.3-31.tar.gz", repos=NULL)
> install.packages("./lattice_0.20-29.tar.gz", repos=NULL)
> install.packages("./Matrix_1.1-3.tar.gz", repos=NULL)
> install.packages("./boot_1.3-11.tar.gz", repos=NULL)
> install.packages("./class_7.3-10.tar.gz", repos=NULL)
> install.packages("./cluster_1.15.2.tar.gz", repos=NULL)
> install.packages("./codetools_0.2-8.tar.gz", repos=NULL)
> install.packages("./foreign_0.8-61.tar.gz", repos=NULL)
> install.packages("./nlme_3.1-117.tar.gz", repos=NULL)
```

```
> install.packages("./nnet_7.3-8.tar.gz", repos=NULL)
> install.packages("./rpart_4.1-8.tar.gz", repos=NULL)
> install.packages("./spatial_7.3-8.tar.gz", repos=NULL)
> install.packages("./survival_2.37-7.tar.gz", repos=NULL)
```
#### > install.packages("./mgcv\_1.7-29.tar.gz", repos=NULL)

#### **Solaris**

Requisitos de ambiente

SO: Solaris10 ou Solaris11

Compilador: Sun C++ V5.8 e Sun Fortran 95 8.2

Construindo e instalando o R

1. Crie um diretório temporário no qual você descompactará a origem R. Por exemplo, em um prompt de comandos, digite:

mkdir ~/Rsource

- 2. Faça o download do código-fonte para construir o R, por exemplo, *R-3.1.0.tar.gz*, e salve-o em um diretório temporário.
- 3. Mude para o diretório temporário. Por exemplo, em um prompt de comandos, digite: cd ~/Rsource
- 4. Descompacte a origem R para o diretório temporário. Por exemplo, em um prompt de comandos, digite:

gzip –d –c R-3.1.0.tar.gz | tar –xvf –

5. Mude para o diretório de origem. Por exemplo, em um prompt de comandos, digite: cd R-3.1.0

**Nota:** Para instalar R para o diretório padrão, deve-se executar a etapa a seguir como raiz, efetuando login como raiz ou usando o comando sudo. É recomendável que tenha lido as informações no doc/html/R-admin.html (localizado no diretório em que a fonte R foi descompactada) antes de continuar a configuração, construção e instalação do R.

6. Para especificar as configurações necessárias do compilador e assegurar que o compilador esteja no caminho, execute os comandos a seguir:

```
export CC="cc -xarch=v9"
export CFLAGS="-xO5 -xlibmil -dalign"
export F77="f95 -xarch=v9"
export FFLAGS="-xO5 -xlibmil -dalign"
export CXX="CC -xarch=v9"
export CXXFLAGS="-xO5 -xlibmil -dalign"
export FC="f95 -xarch=v9"
export FCFLAGS="-xO5 -xlibmil -dalign"
export CPPFLAGS="-I<LIBICONV>/include -I<LIBPNG>/include -I<LIBJPEG>/include -I<LIBZ>/include"
export LDFLAGS="-L<LIBC/C++> -L<LIBFORTRAN> -L<LIBICONV>/lib
       -L<LIBPNG>/lib -L<LIBJPEG>/lib -L<LIBZ>/lib"
export LIBnn="lib"
```
Em que <LIBC/C++>, <LIBFORTRAN>, <LIBICONV>, <LIBPNG> , <LIBJPEG> e <LIBZ> sejam locais de instalação de 64 bits das bibliotecas Sun C/C++, Sun Fortran, libiconv, libpng, libjpeg, e zlib, respectivamente (por exemplo /opt/SUNWspro/lib/v9, /opt/csw/lib/sparcv9).

7. Configure, compile e instale o R. Assegure-se de configurar o R com os argumentos --enable-R-shlib e --with-x. Por exemplo, em um prompt de comandos, digite:

```
./configure
-–enable-R-shlib -–with-x -–with-readline=no && gmake
&& instalação gmake
```
<span id="page-11-0"></span>**Nota:** Ao compilar, pode ser possível encontrar erros como os seguintes. Tente forçar um link com relação à biblioteca dinâmica ao invés do arquivo de archive.

```
ld: fatal: erro de relocação: R_SPARC_H44:
arquivo <PATH>/libfsu.a(zomplex.o):
    símbolo <desconhecido>: relocações baseadas no
modelo de código ABS44 não podem ser usadas na compilação de um
   objeto compartilhado
```
## **Fazer Download e Instalar o IBM SPSS Modeler - Essentials for R**

Assegure-se de usar uma versão do IBM SPSS Modeler - Essentials for R que seja compatível com a versão do IBM SPSS Modeler em sua máquina. Com uma versão principal do IBM SPSS Modeler, como 17.1, você deverá usar uma versão do IBM SPSS Modeler - Essentials for R que possua a mesma versão principal.

Para usuários que estão trabalhando no modo distribuído (com IBM SPSS Modeler Server), instale o IBM SPSS Modeler - Essentials for R na máquina servidor.

Faça o download da versão 17.1 do IBM SPSS Modeler - Essentials for R, disponível no [http://www.ibm.com/developerworks/spssdevcentral.](http://www.ibm.com/developerworks/spssdevcentral) Assegure-se de fazer o download da versão do IBM SPSS Modeler - Essentials for R para o sistema operacional de seu aplicativo IBM SPSS Modeler.

## **Instalar o IBM SPSS Modeler - Essentials for R para Windows**

Para usuários que estiverem trabalhando no modo distribuído (com o IBM SPSS Modeler Server), se você instalou a versão de 32 bits do IBM SPSS Modeler Server, instale a versão de 32 bits do IBM SPSS Modeler - Essentials for R na máquina servidor. Se você instalou a versão de 64 bits do IBM SPSS Modeler Server, instale a versão de 64 bits do IBM SPSS Modeler - Essentials for R na máquina servidor.

## **Windows XP**

Clique duas vezes no arquivo transferido por download e siga as instruções exibidas na tela.

## **Windows Vista, Windows 7 ou Windows Server 2008**

Você deve executar o instalador como administrador:

- 1. Usando o Windows Explorer, navegue até a pasta na qual você transferiu por download o arquivo.
- 2. Clique com o botão direito do mouse no arquivo transferido por download e escolha **Executar como Administrador**.
- 3. Siga as instruções exibidas na tela.

#### **Enviando uma instalação por push**

Como uma alternativa para as instalações manuais descritas anteriormente, também é possível enviar a instalação por push em computadores Windows. Isso é mais útil para os administradores da rede que precisarem instalar em diversos usuários finais. A seguir há a forma usada pela linha de comandos para enviar por push uma instalação:

<installer\_name> -i silent

Aqui, *<installer\_name>* é o nome do arquivo do instalador para o IBM SPSS Modeler - Essentials for R, por exemplo: *SPSS\_Modeler\_REssentials\_17000\_win32.exe* .

## **Aumentando o limite de memória**

No Windows, o R impõe um limite na alocação de memória total disponível em uma sessão executável R. Este limite restringe o processo R r start.exe integrado.

<span id="page-12-0"></span>Se necessário, é possível modificar o valor numérico para aumentar o limite de memória; para isso, inclua uma opção no final do arquivo C:\Program Files\IBM\SPSS\Modeler\17\ext\bin\pasw.rstats\ config.ini. Por exemplo, para aumentar o limite para 4096Mb:

Max Men Size=4096

# **Instalar o IBM SPSS Modeler - Essentials for R para UNIX**

**Importante:** Se estiver instalando no Solaris, é possível instalar somente com um código de idioma inglês devido a um problema com o InstallAnywhere.

- 1. Inicie um aplicativo do terminal.
- 2. Mude para o diretório no qual você transferiu por download o IBM SPSS Modeler Essentials for R. No prompt de comandos, digite:

```
./<<filename>>
```
em que <<filename>> é o nome do arquivo transferido por download. Você deve assegurar que este arquivo possua permissão de execução antes de tentar executar o comando.

**Nota:** Deve-se executar o comando anterior como raiz, fazendo login como raiz ou (se estiver instalando como não raiz) usando o comando sudo e tendo permissão de gravação para <SPSS Modeler installation directory>/ext/bin e <USER R HOME>. Além disso, é necessário instalar os compiladores gcc e gfortran antes de instalar o IBM SPSS Modeler - Essentials for R.

3. Siga as instruções exibidas na tela. Quando a localização de R for solicitada, será possível obter o diretório inicial do R executando R.home() a partir do prompt R.

**Nota:** Para assegurar que o SPSS Modeler possa ativar o R com êxito, exporte os caminhos da procura da biblioteca que são necessários pelo libR.so para a variável DLLIBPATH no arquivo modelersrv.sh no diretório de instalação do SPSS Modeler Server. Para localizar todas as bibliotecas libR.so referenciadas, use o comando **ldd <R\_HOME>/lib/libR.so**.

# **Instalação Silenciosa**

Como uma alternativa para as instalações manuais descritas anteriormente, também é possível executar uma instalação silenciosa. Isso é mais útil para os administradores da rede que precisarem instalar em diversos usuários finais. Para executar uma instalação silenciosa, execute o seguinte:

- 1. Inicie um aplicativo do terminal.
- 2. Mude para o diretório no qual você transferiu por download o IBM SPSS Modeler Essentials for R.
- 3. Usando um editor de texto, crie um arquivo de resposta denominado install.properties.
- 4. Inclua as propriedades e os valores associados a seguir no arquivo de resposta:

```
USER_INSTALL_DIR=<R 3.1.0 home directory>
FRONTEND_INSTALL_DIR=<IBM SPSS Modeler location>/ext/bin
```
em que <R 3.1.0 home directory> é o local de instalação do R 3.1.0 e <IBM SPSS Modeler location> é o local de instalação do IBM SPSS Modeler. Por exemplo, no UNIX:

USER\_INSTALL\_DIR=/usr/local/lib/R FRONTEND\_INSTALL\_DIR=/usr/IBM/SPSS/ModelerServer/17.0/ext/bin

Por exemplo, no Windows:

USER\_INSTALL\_DIR=C:\\Program Files\\R\\R-3.1.0 FRONTEND\_INSTALL\_DIR=C:\\Program Files\\IBM\\SPSS\\Modeler\\17\\ext\\bin

- 5. Salve install.properties no diretório que contém o arquivo .bin para o IBM SPSS Modeler Essentials for R e mude para esse diretório.
- 6. No UNIX, execute o instalador com o comando a seguir:

./<installer\_name> -i silent

<span id="page-13-0"></span>em que <installer name> é o nome do arquivo .bin do IBM SPSS Modeler - Essentials for R. Observe que você deve executar o comando anterior como raiz, efetuando login como raiz ou usando o comando sudo.

No Windows, execute o instalador com o comando a seguir:

<installer\_name> -i silent

em que <installer name> é o nome do arquivo do instalador para IBM SPSS Modeler - Essentials for R, por exemplo, SPSS\_Modeler\_REssentials\_17000\_win32.exe.

Alternativamente, no Unix, é possível executar o instalador com o comando a seguir:

./<installer\_name> -f <Response file location>

No Windows, é possível executar o instalador com o comando a seguir:

<installer\_name> -f <Response file location>

Nos dois casos, <Response file location> é o caminho de arquivo para o arquivo de resposta. Se você usar esse comando alternativo, você deverá incluir a propriedade a seguir no arquivo de resposta:

INSTALLER\_UI=[swing | console | silent]

**Nota:** Para usar um arquivo de resposta diferente (diferente de install.properties), execute, no UNIX, o instalador com o comando a seguir:

./<installer name> -i silent -f <response file name>

No Windows, execute o instalador com o comando a seguir:

<installer\_name> -i silent -f <response file name>

## **Executando os nós do R no IBM SPSS Modeler Solution Publisher e IBM SPSS Collaboration and Deployment Services**

Se deseja executar nós R em SPSS Modeler Solution Publisher e executar o Scoring Service no servidor IBM SPSS Collaboration and Deployment Services, deve-se instalar IBM SPSS Modeler - Essentials for R e R 3.1.0 com SPSS Modeler Solution Publisher e o servidor IBM SPSS Collaboration and Deployment Services.

## **Executando nós R (processo R, saída R e nós de modelo R)**

- 1. Para que os nós R funcionem com SPSS Modeler Solution Publisher, instale IBM SPSS Modeler Essentials for R e R 3.1.0 na mesma máquina que o servidor IBM SPSS Collaboration and Deployment Services. Durante a instalação de IBM SPSS Modeler - Essentials for R, aponte para o diretório de instalação R 3.1.0 e o diretório de instalação SPSS Modeler Solution Publisher.
- 2. Para executar o Scoring Service no servidor IBM SPSS Collaboration and Deployment Services, você também deve instalar IBM SPSS Modeler - Essentials for R e R 3.1.0 na mesma máquina que o servidor IBM SPSS Collaboration and Deployment Services. Durante a instalação de IBM SPSS Modeler - Essentials for R, aponte para o diretório de instalação R 3.1.0 e a localização IBM SPSS Modeler Server local no diretório de instalação do servidor IBM SPSS Collaboration and Deployment Services.
- 3. Para execução do nó R em CDB, depois de configurar o ambiente conforme descrito nas etapas anteriores, também deve-se configurar uma variável de ambiente da seguinte maneira:
	- a. Na máquina servidor IBM SPSS Collaboration and Deployment Services e na máquina cliente IBM SPSS Modeler, crie uma variável de ambiente do **sistema** denominada **IBM\_SPSS\_MODELER\_EXTENSION\_PATH** que aponta para a pasta que contém os arquivos .cfd e .cfe do nó R CDB.
	- b. Certifique-se de que o servidor IBM SPSS Collaboration and Deployment Services e o cliente IBM SPSS Modeler possam acessar este caminho.
	- c. Reinicie o servidor IBM SPSS Collaboration and Deployment Services e o cliente IBM SPSS Modeler.

<span id="page-14-0"></span>**Nota:** Para assegurar que o R possa ser ativado com êxito, exporte os caminhos da procura da biblioteca que são necessários pelo libR.so para a variável DLLIBPATH no arquivo modelersrv.sh no diretório de instalação IBM SPSS Modeler Solution Publisher. Para localizar todas as bibliotecas libR.so referenciadas, use o comando **ldd <R\_HOME>/lib/libR.so**.

## **Reparando uma Instalação**

Se você desinstalar e, em seguida, reinstalar o aplicativo IBM SPSS Modeler 17.1 ou R 3.1.0, também deve desinstalar e, em seguida, reinstalar a versão 17.1 de IBM SPSS Modeler - Essentials for R.

# **Desinstalando componentes do IBM SPSS Modeler - Essentials for R**

# **Windows**

Remova a pasta e arquivos a seguir:

- v ibmspsscf8.1 do <R diretório inicial 3.1.0 >\\biblioteca
- config.ini de <IBM SPSS Modeler location>\\ext\\bin\\pasw.rstats
- embeded.dll de <IBM SPSS Modeler location>\\ext\\bin\\pasw.rstats

# **UNIX**

Remova a pasta e arquivos a seguir:

- v ibmspsscf8.1 do <diretório inicial R 3.1.0 >/biblioteca
- config.ini de <IBM SPSS Modeler location>/ext/bin/pasw.rstats
- libembeded.so de <IBM SPSS Modeler location>/ext/bin/pasw.rstats

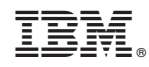

Impresso no Brasil